# Implementing eConsent in REDCap

21st February 2022

Norwich Clinical Trials Unit Antony Colles & Claire West

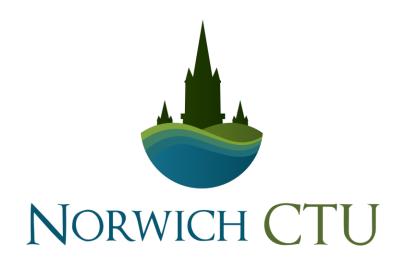

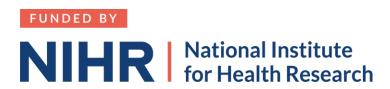

## Scope

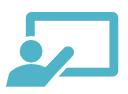

#### Will cover

Where to start

Different eConsent Scenarios

Brief intro to REDCap

Overview of making an eConsent form

Simple eConsent Demo

Useful external modules

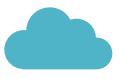

#### Won't cover

REDCap Cloud

Lots of technical detail of how to implement (can cover next week if requested)

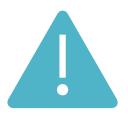

#### Reminder

Not experts but most of our diverse trials use eConsent – worked through lots of issues and mistakes that you might come across!

Already using REDCap for eDC, but not for eConsent 39% Already using REDCap for eConsent 22%

Not used REDCap, but considering adopting it as an eDC/eConsent solution 39%

## Attendees backgrounds

#### Format

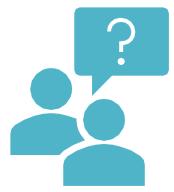

#### Questions

- Type in chat window
  - Can cover in this session at the end/break
  - Or in more detail at next weeks webinar
- Ask in the feedback form for answering in next weeks session
- Discuss on Padlet: https://tinyurl.com/5fn22zta
- Planning to add some of the questions to
   Trialaborate forum to aid further discussion
   www.trialaborate.org.uk/forums/

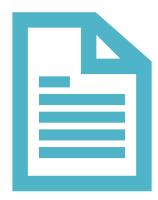

#### Guidance document

- We're creating a guidance document on eConsent coming out in next <u>few months</u>
- Planning to distribute via our website (will send an email when it's up), possibly also via UKTMN etc

# Take home - What to get from this session

Knowing what types of eConsent are possible/suitable in REDCap

Where to start/questions to ask

Features that you might need and when to use them

Where to get more help

# Implementing eConsent in REDCap

! Implementing eConsent isn't just turning a switch somewhere!

Adding appropriate components, forms, fields, addons to build an eConsent process which reflects requirements, follows regulations and mitigates risk appropriately.

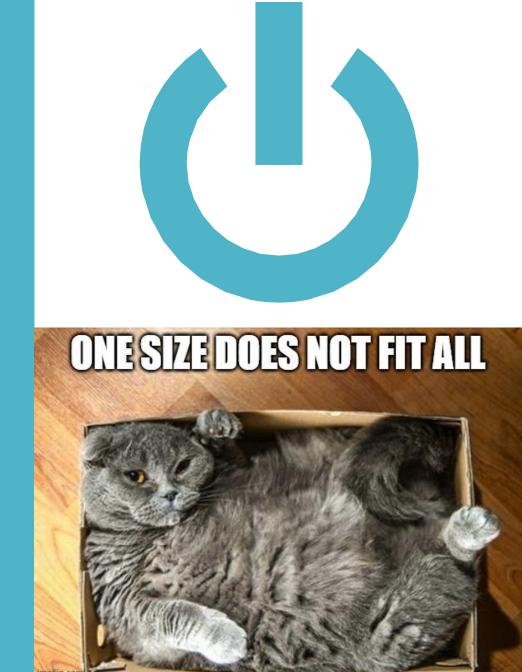

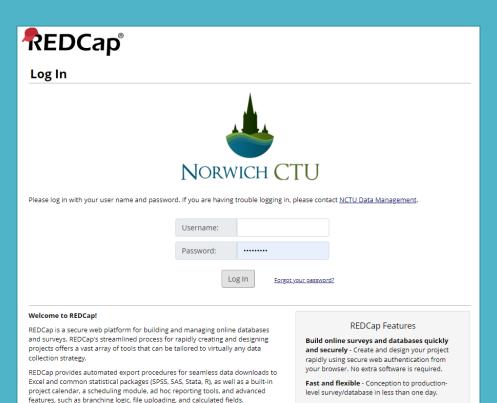

Learn more about REDCap by watching a H brief summary video (4 min). If you

would like to view other quick video tutorials of REDCap in action and an

overview of its features, please see the Training Resources page.

Export data to common data analysis

PDF, SAS, Stata, R, or SPSS for analysis.

packages - Export your data to Microsoft Excel,

Ad Hoc Reporting - Create custom queries for

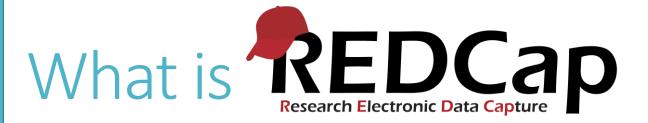

Secure web application for building and managing online surveys and databases.

Developed by team at Vanderbilt University

Free for non-commercial research purposes

Widely used

(2m researchers at over 5000 institutions in 145 countries.)

Active community in REDCap consortium (thousands of users worldwide)

Lots of useful features

Flexible

Extensible

## Obtaining and Hosting REDCap

#### How to get permission

Join the REDCap consortium at <a href="https://projectredcap.org/partners/join/">https://projectredcap.org/partners/join/</a>

Contact team at Vanderbilt

Prove you are non-profit

#### **Hosting Requirements**

Webserver with PHP (>=7.2.5) and MySQL (5.5.5+), SMTP email server

#### Options:

IT dept at your institution

Amazon Web Services

Microsoft Azure

Other options are available

Which option available depends upon **technical capacity** in your team – e.g. AWS/Azure you will need someone to set it up, IT department might have that already

## REDCap glossary

#### Instrument

The electronic form or survey for capturing data

#### Branching logic

 Logic used to hide and show fields based upon values of other fields/current user role etc

#### External module

 Individual packages of software that can extend REDCap's functionality, behaviour, and appearance

#### Email alerts & notifications

 Allows user to construct alerts and send customized email notifications based upon triggers

#### Open as a survey

 Open the data collection page as an online form for participant to complete without being logged into REDCap system

# REDCap and eConsent — useful features

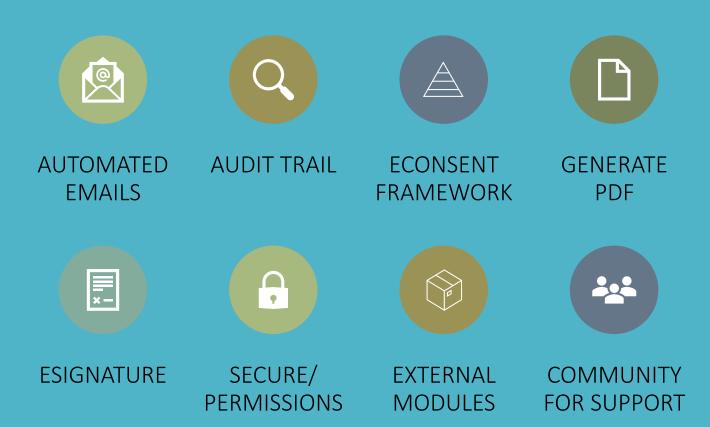

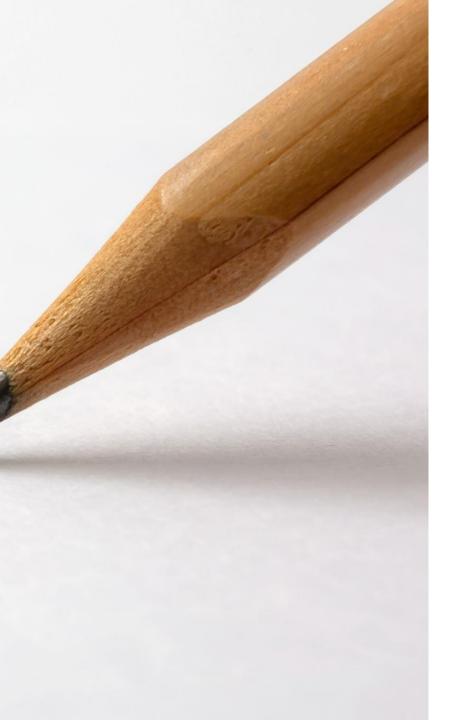

## eConsent – what signature do I need?

First question — I need eConsent, what type of signature do I need?

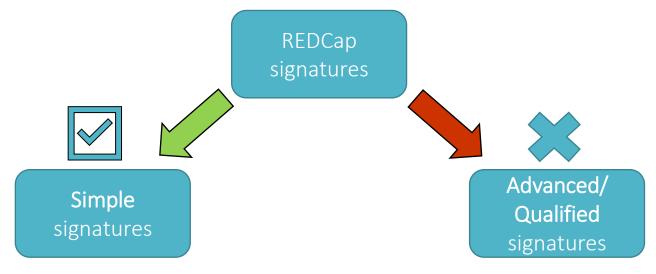

- Typed names, drawing signature with mouse/finger
- Sufficient for majority of non-CTIMPS and CTIMPS

- Links signature to person using advanced methods
- Needed for research that involves high risk e.g. higher risk than standard care, type b or c

## Different eConsent System Requirements

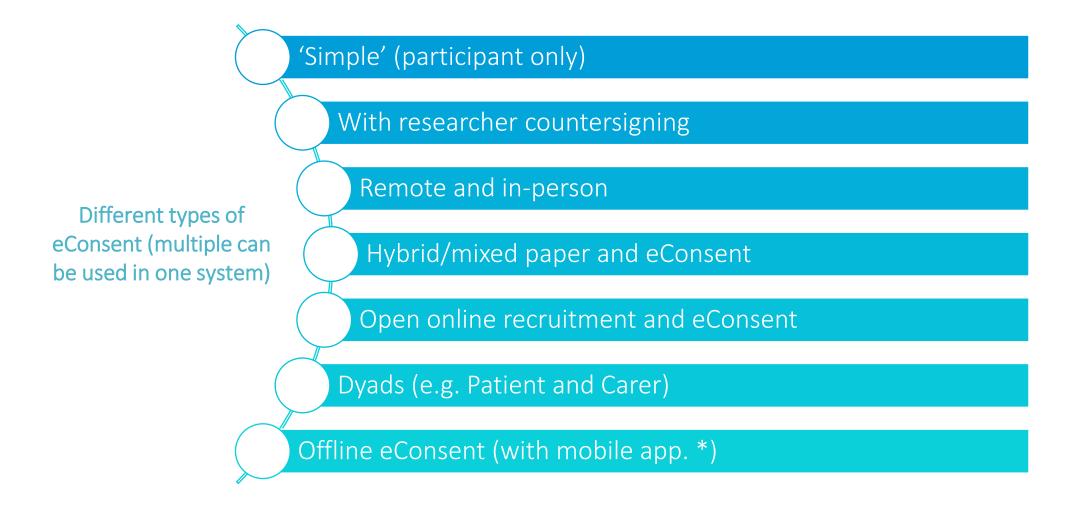

<sup>\*</sup>requires extra – app and setup

# Implications of different requirements

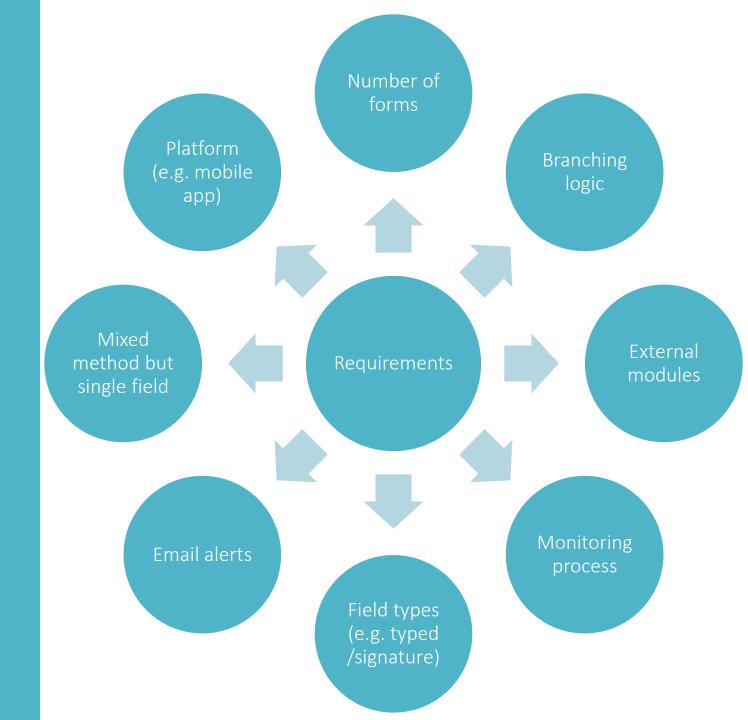

## "Can you just add eConsent"

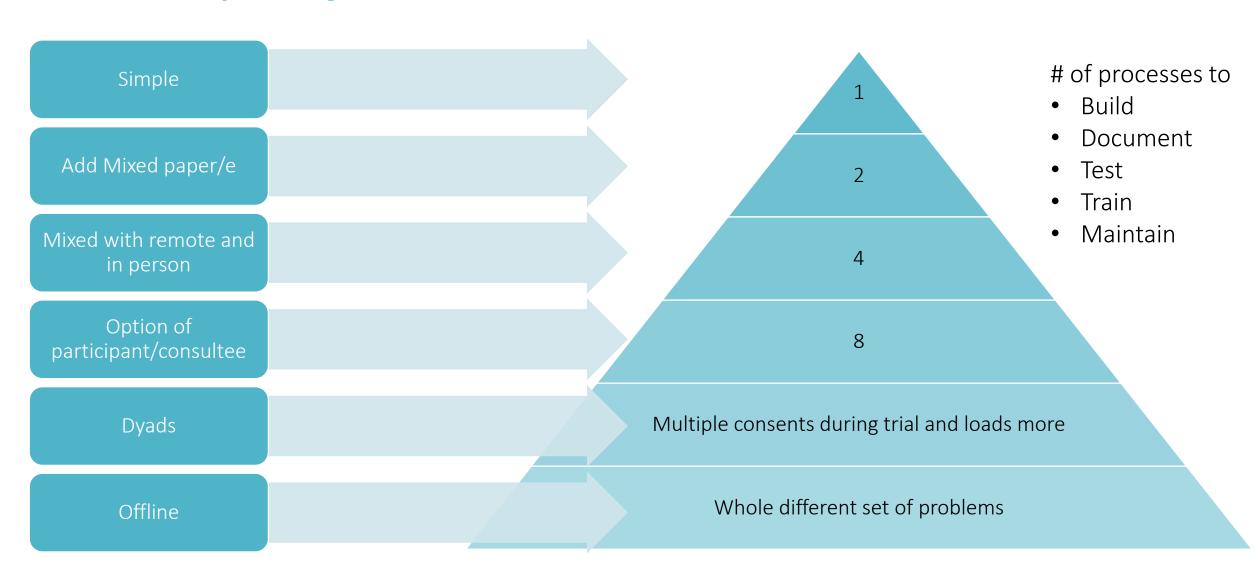

## Importance of requirement gathering

Different requirements result in different:

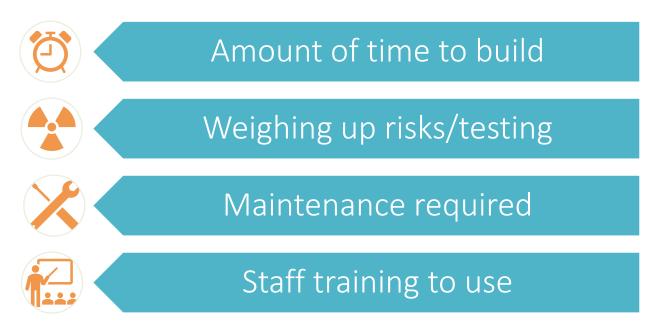

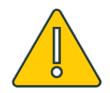

**WARNING** – harder to retrospectively add things on to an already built system

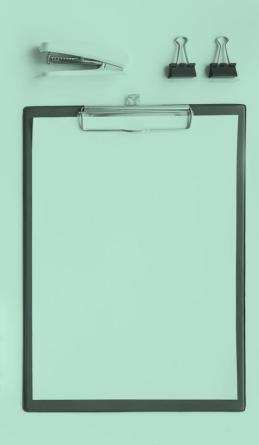

### Checklist

- ☐ Will consent be on paper as well? ☐ Is this a CTIMP? ☐ Does consent need a **counter-signature** from a researcher? ■ Will consent be done **remotely** (e.g. emailed/in person/both)? Does a carer or someone related to participant need consent (e.g. dyad) ☐ Will **internet access** always be available? (i.e. otherwise mobile app offline) ☐ Is it **open** recruitment? ☐ Are there multiple sites? ☐ Is **monitoring** done centrally? ☐ Is the consent date or info in the consent form **used elsewhere**? (e.g.
- ☐ Will consent need to be taken **more than once**? (e.g. change of carer during study, child participant changes category)

optional consent parts, or reports depending upon a single date)

# Designing an eConsent system

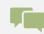

Conveying information to the participant

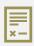

Documenting informed consent- Participant ICF

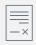

Documenting informed consent- Researcher Countersigning

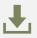

Storing copies of eConsent form

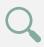

Monitoring consent

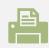

Providing a copy to the participant

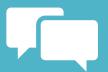

# Conveying information

#### eConsent gives you more options for how to do this

- Include a summary of PIS on the web page
- Highlight key terms with a tooltip
- Add audio descriptions to help participants with vison or reading difficulties
- Link to download full PIS, or link to study website for further information
- Embed video explaining study
- Can even include an **information review** in the form of a short multiple choice questionnaire

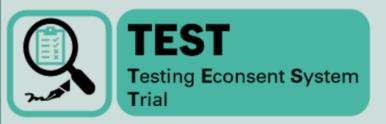

#### Consent form

| I understand that should I withdraw then the information collected so far cannot be erased and that this information may still be used in the project analysis. | Agree         | ľ |
|----------------------------------------------------------------------------------------------------|---------------|---|
| l understand that my personal details will be kept<br>confidential.<br>*                                                                                        | Agree         | ľ |
| OPTIONAL                                                                                                    |               |   |
| I agree to my contact details being held on a secure database until the end of the study so that I may receive a copy of the results.                           | Yes No        | r |
| I would like a copy of this consent form emailed to me<br>+                                                                                                    | ○ Yes<br>○ No | r |

#### First Name

\_\_\_\_\_

#### Signature

2 Add cionati

P- Mad Signature

.onsent date:

2022-02-15 12:06:45

# Documenting informed consent

Header to identify study

Mandatory statements

- Radio buttons, rather than checkboxes or initials
- Guidance for eConsent doesn't require initials, and they can create monitoring issues
- Checkboxes more complex to analyse

Optional statements

Field for name

Consent date field

- eSignature fields tricky with mouse/finger
- Better on tablet than pc
- Guidance allows text fields often and aren't gaining much from squiggle

## Documenting Informed consent: Researcher Counter-signing

- Separate counter-signing form
- Enabled once participant eConsent form complete
- Researcher can counter-sign electronically either:
  - As a logged-in user
  - Sent a survey link by email

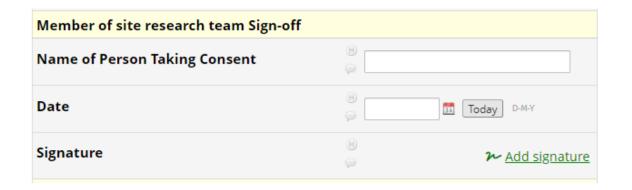

## Storing consent

• PDF copies generated:

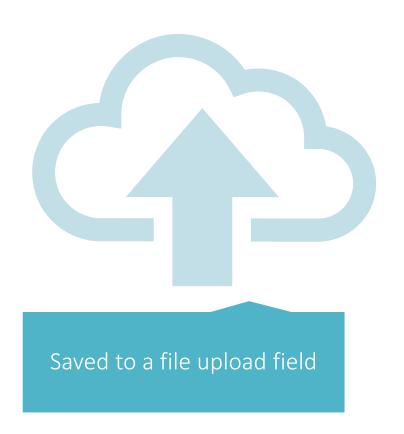

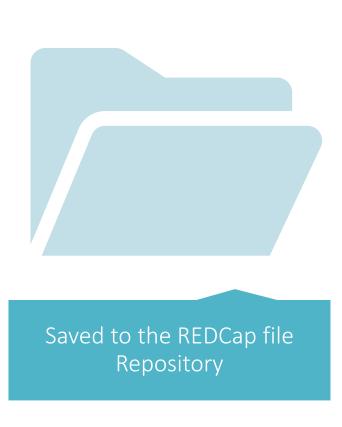

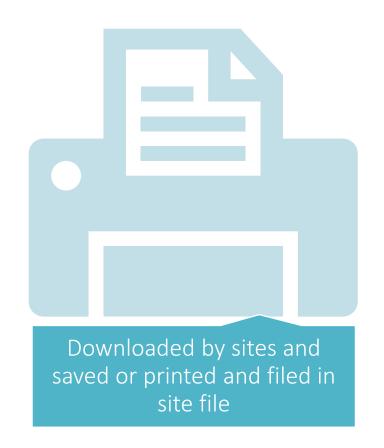

## Participant copies

Good practice to provide participant with a copy of their completed consent form

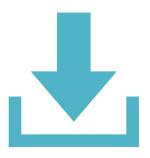

For simple eConsent, the participant can download as PDF via eConsent module.

Can give option to download pdf version at end of any survey

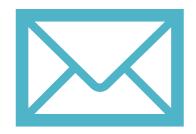

PDF copy can be sent to participant by email, or printed and posted/handed over

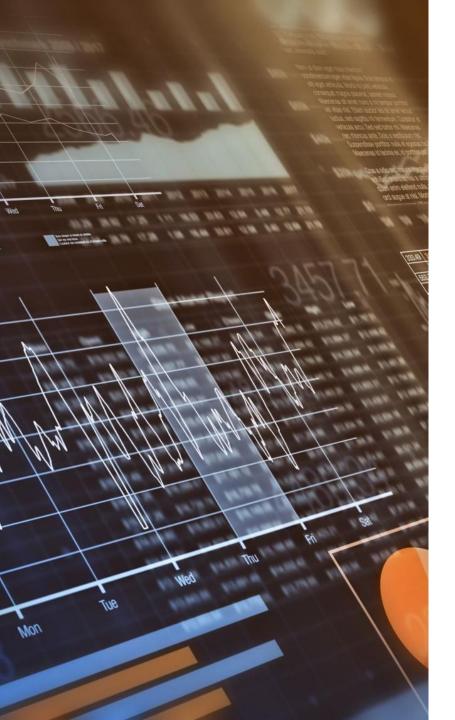

## Monitoring

- ICF monitoring can all be done centrally within REDCap
- Forms can be automatically checked for completion, so should be fewer errors
- Trial/Data Manager can log into REDCap and view completed consent form
- Can mark it as reviewed, and then either delete or retain PDF copy.
- Paper forms can be scanned and uploaded for monitoring in once place

## Questions & Demo

https://redcap.link/7dzvyxbz

Demo of an "open" online signup process in REDCap

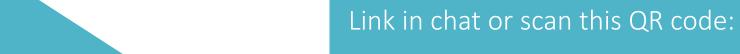

Has:

- Short form PIS
- Optional sections
- Automated email copy back to you
- Uses the REDCap eConsent framework
- External modules to extend functionality (6 in this example!)

Note – we will delete this example and your data 48 hours after the final webinar

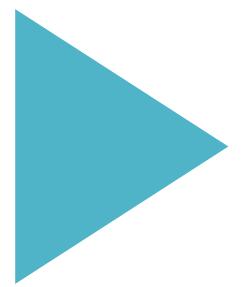

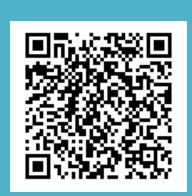

# REDCap — toolkit of useful features to add flexibility

## REDCap eConsent Framework

#### Additional features built in:

- End-of-survey certification & archival of PDF consent form
  - Adds review, confirmation and download step to end of eConsent (see demo!)
- Version of ICF in footer of PDF
- Has been around a while but now EMs have added a lot more functionality

"referred to as a 'framework' because enabling this option alone does not provide an e-Consent process but merely provides the general framework or mechanism to allow you to provide e-Consent to patients/subjects"

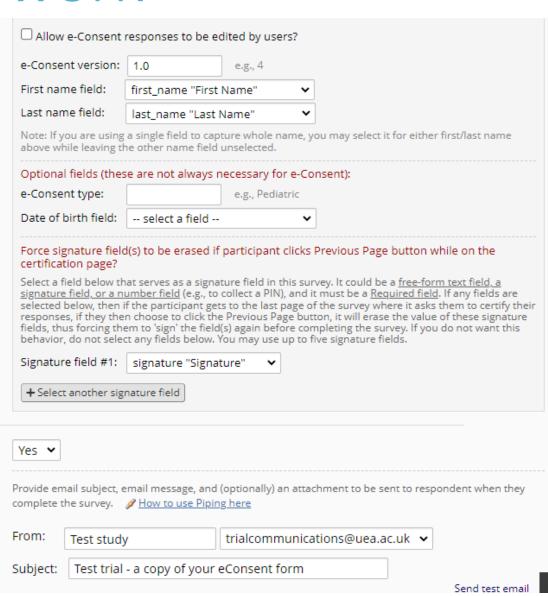

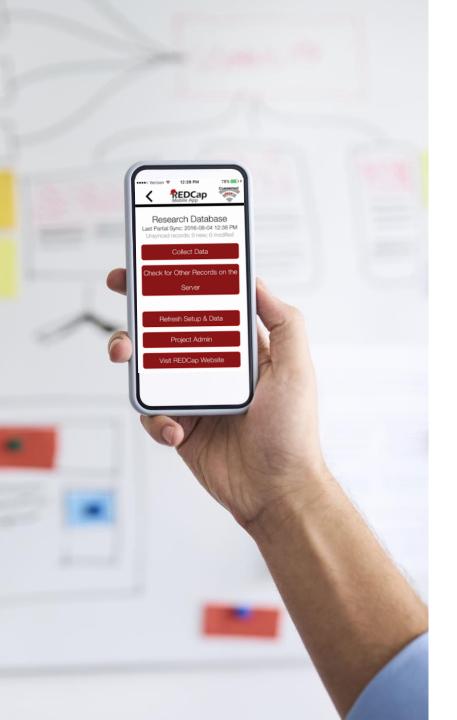

# Quick mention – REDCap mobile app

- We don't mean opening on a mobile which is fine generally
- Offline data collection via an app on mobile/tablet etc, but still
  must have REDCap project installed to sync to
- Requires a very careful setup and very clear processes to follow
- Not app on participant device (which would be MyCAP), but for researcher devices
- We have used it before including eConsent, and can discuss our experiences another time, but in general our advice would be

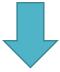

Don't (unless really well thought through!)

### Useful External Modules

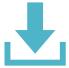

#### Saving PDFs of eConsent forms:

- Save PDF to field
- Multi SignatureConsent
- ◆ Papertrail

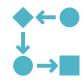

### Controlling the flow of your eConsent process

- ♦ Autocontinue logic
- Form render skip logic
- ♦ Auto Form Status \*
- ♦ HideSubmit

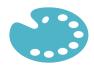

### Improving appearance/usability

- Survey UI Tweaks
- Complete Row
- ♦ CSS Injector

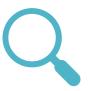

#### Monitoring

- ♦ Image Viewer
- **♦** showByRole

<sup>\*</sup> Currently unreleased – internal EM

## Alerts and Notifications

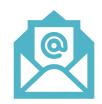

- Use to send emails and SMS messages (requires Twilio outside scope of this presentation)
- To study team and to participants
- Triggered by values in database, events (e.g. saving pages) and dates

#### Use cases:

- Sending survey links to participants
- Sending copy of completed eConsent form to participant
- → Alerting Study team that consent form ready to monitor
- Built into REDCap with an easy to use interface

## Reports

- REDCap has built in reporting which is useful for some aspects of consent
- Consider what you want to report on when you design eConsent forms
- Quick view and easy export to e.g. excel
- Example reports which can be useful:
  - Consent forms which are ready to monitor
  - Participants consented and date, including site

#### Consented but not randomised

Participant consented but abandoned baseline before randomisation

| Record<br>ID<br>record_<br>id | Event Name<br>redcap_<br>event_name | I agree to take part<br>in the above study.<br>cons_agree | Today's Date: consent_date |
|-------------------------------|-------------------------------------|-----------------------------------------------------------|----------------------------|
| 165                           | Baseline                            | Agree (1)                                                 | 28-11-<br>2020             |
| 170                           | Baseline                            | Agree (1)                                                 | 28-11-<br>2020             |
| <u>171</u>                    | Baseline                            | Agree (1)                                                 | 28-11-<br>2020             |
| <u>172</u>                    | Baseline                            | Agree (1)                                                 | 28-11-<br>2020             |
| 180                           | Baseline                            | Agree (1)                                                 | 29-11-<br>2020             |
| 202                           | Baseline                            | Agree (1)                                                 | 30-11-<br>2020             |
| 205                           | Baseline                            | Agree (1)                                                 | 01-12-<br>2020             |
| 208                           | Baseline                            | Agree (1)                                                 | 01-12-<br>2020             |
| 211                           | Baseline                            | Agree (1)                                                 | 01-12-<br>2020             |
| 225                           | Baseline                            | Agree (1)                                                 | 02-12-                     |

#### e-consent feb 2022 test project

#### **■** Logging

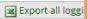

This module lists all changes made to this project, including data exports, data changes, and the creation or deletion of use

| Filter by event:                    | Record created-updated-deleted 🕶 |  |
|-------------------------------------|----------------------------------|--|
| Filter by user name:                | All users 🕶                      |  |
| Filter by record:                   | 7                                |  |
| Filter by time range from           | 31 to 31                         |  |
| Displaying events (by most recent): | 1 - 4 (Page 1 of 1) 💙            |  |

| Time / Date      | Username                | Action                   | List of Data Changes<br>OR Fields Exported                                                                                     |
|------------------|-------------------------|--------------------------|----------------------------------------------------------------------------------------------------|
| 08-02-2022 12:13 | [survey responde<br>nt] | Updated<br>Response<br>7 | consent_form_complete = '2'                                                                                                    |
| 08-02-2022 12:13 | [survey responde<br>nt] | Updated<br>Response<br>7 | cons1 = '1', cons2 = '1', cons3 = '1', cons4 = '1', cons5 = '1', cons6 = '1', cons7 = '1', cons_emailyesno = '1', cons_email = |
| 08-02-2022 12:12 | [survey responde<br>nt] | Updated<br>Response<br>7 | elig_1 = '1',<br>elig_2 = '1',<br>elig_3 = '1',<br>elig_calc = '3',<br>eligibility_complete = '2'                              |
| 08-02-2022 12:12 | [survey responde<br>nt] | Created Response<br>7    | pis_notint = '1',<br>record_id = '7',<br>pis_complete = '2'                                                                    |

### Export all loggi J C it trail

ging system built in

a history button on each field

require reasons if field data changed

get page views as well as edits

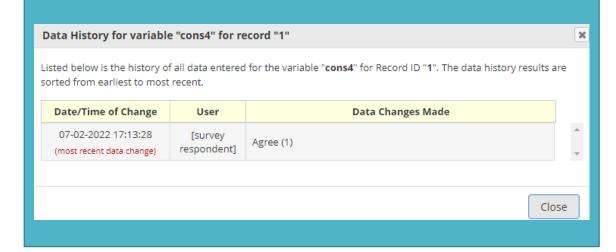

## Making things look nice

Some things to consider/you can do:

- Localising for sites site logos and names
- Matching branding, colour schemes and logos to create continuity
- Including images, e.g. on PIS
- Making buttons bigger, enhanced radio buttons

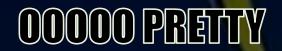

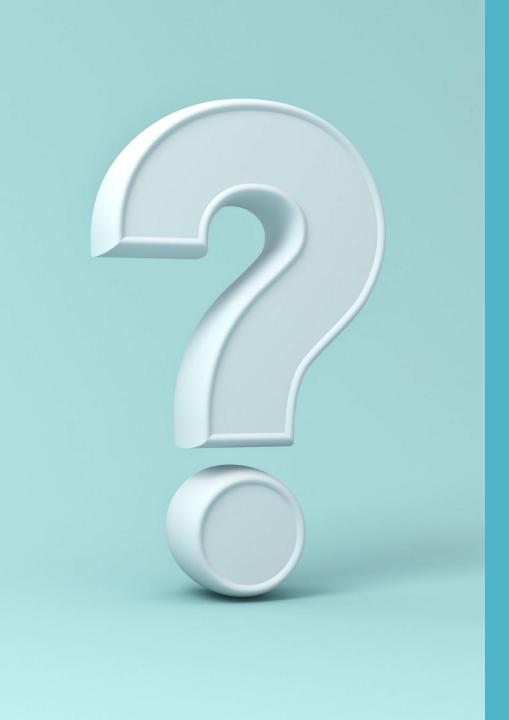

## Examples

Note – these are suggestions only, there's more than one way to do things and one solution won't fit all

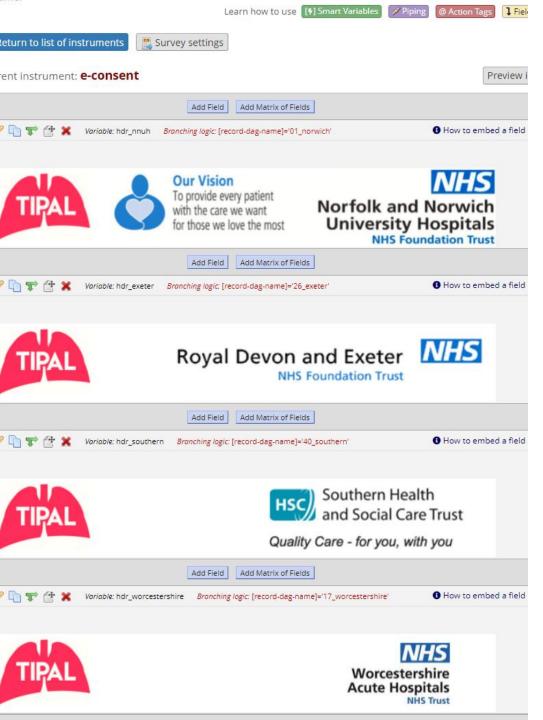

## Localising for sites

- Descriptive field with header and site logo
- Branching logic/smart variable to display only at site

Logic to only show image if record is in e.g. the Norwich site:

[record-dag-name]='01\_norwich'

## Counter-signing

Suggest separate forms for participant and researcher to sign:

Stops accidental overwriting

Allows more control over permissions and timing (e.g. can stop researcher signing before participant)

#### External modules

Form Render Skip logic – enable counter-signature form once participant form completed Multi signature consent – merge two pdfs together and save in a specified "file upload" field

#### Extras

Can then download, print or email pdf to participant and for site

Monitoring page can be used – image viewer external module, and reports to keep track of what needs to be checked/deleted as appropriate

## Counter-signing

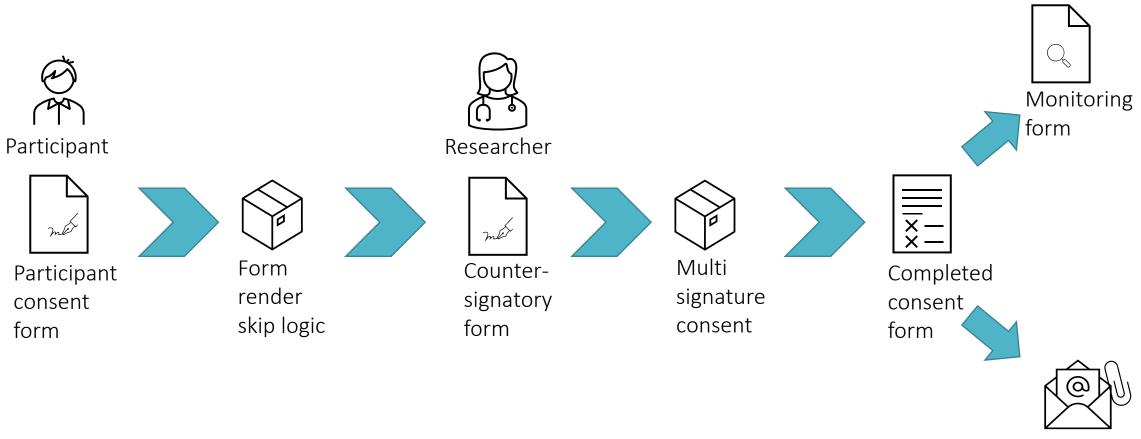

Alert – Participant send pdf of completed consent form

## Mixed/hybrid paper and eConsent

- Requires 4 forms
  - Pre-consent form, recording whether consent will be eConsent or paper, and drop down list with the version of PIS and ICF being used
  - Participant consent form branching logic to show all questions if eConsent, and only
    optional consent questions and consent date if paper consent
  - Countersigning form only shows if eConsent selected AND participant signature and name are in consent form
  - Consent form monitoring page has 2 upload fields, one for eConsent and another for paper, which show depending upon which option selected in pre-meeting form, and fields to record the date reviewed by the monitor.

## Mixed/hybrid paper and eConsent

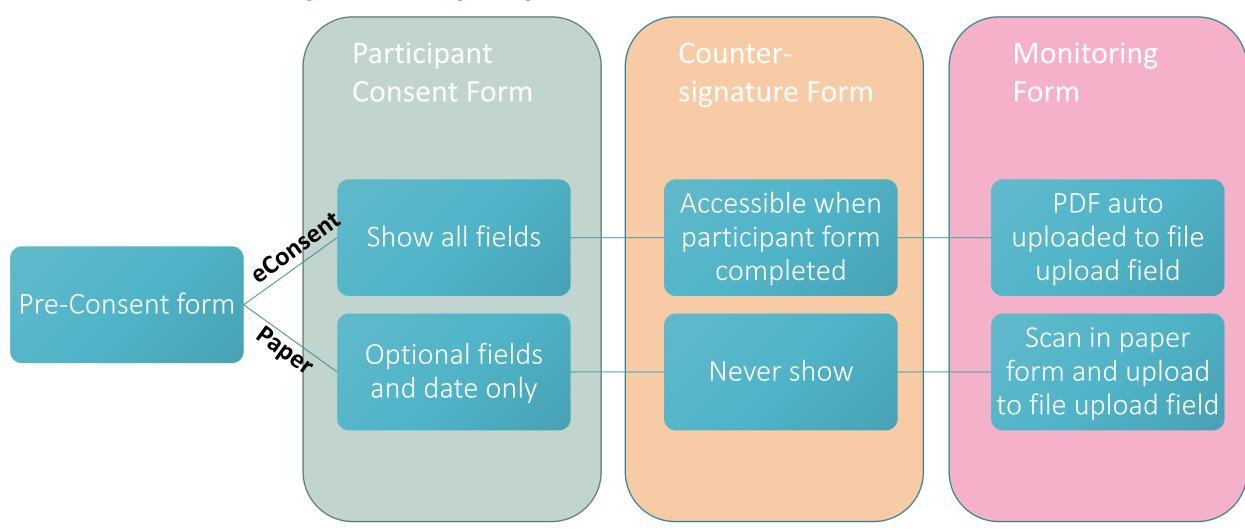

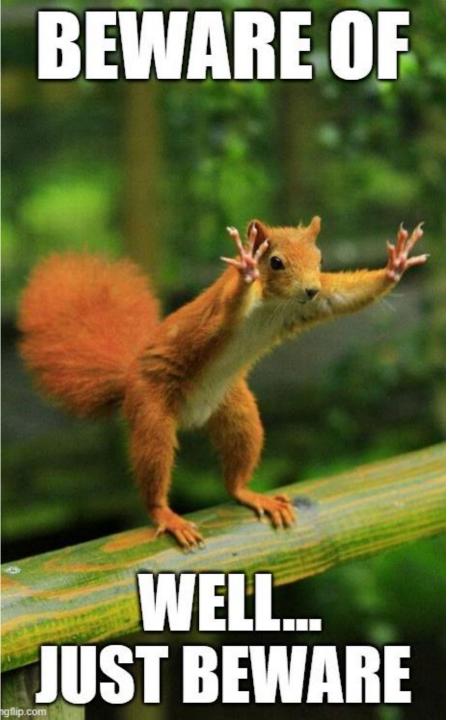

## Things to consider – common issues

- Rolling out new PIS/ICF versions-process
- Browser compatibility
  - some browsers (usually IE) don't play well with some Ems or inline PDF viewer
  - eConsent Framework can cause issues on mobile devices
- Researchers overwriting survey responses
- Participants misunderstanding process
  - downloading eConsent form and completing on paper,
  - using wife's details
- Resending emails process
  - e.g. if typo in address or caught in spam filter

## Where to get help

- REDCap forum –www.community.projectredcap.org
- UKCRC REDCap user group for current REDCap users, email regctus@leeds.ac.uk to join.
- Google! lots of good resources, guides and videos e.g. ITHS website has lots of useful REDCap information
- Forums <u>www.trialaborate.org.uk/forums</u> REDCap board Suggest we put some of our discussions on there.
- Our next webinar!

"REDCap eConsent clinic" – 28<sup>th</sup> February 12:00-13:00

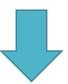

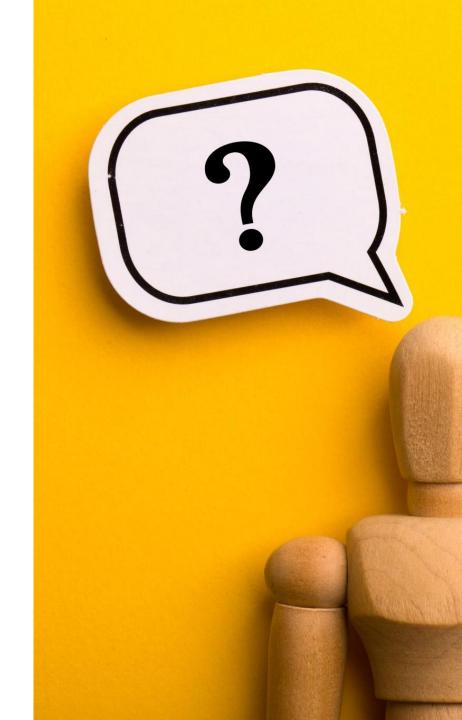

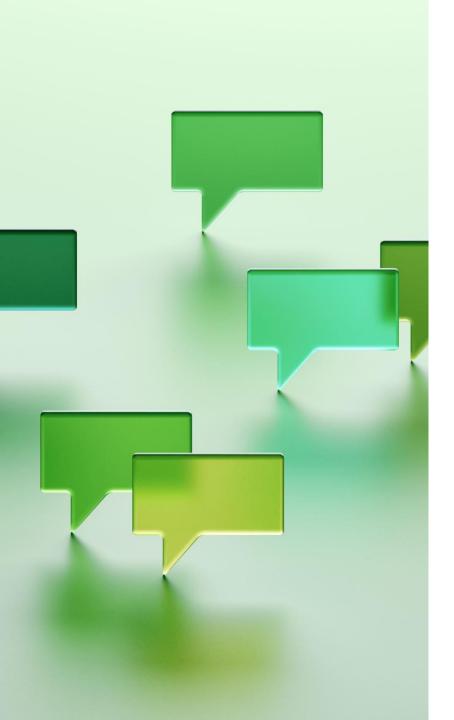

#### Next session details

"REDCap eConsent clinic" – 28<sup>th</sup> February 12:00-13:00

Sign up - <a href="https://norwichcrtu.uea.ac.uk/econsentweb/">https://norwichcrtu.uea.ac.uk/econsentweb/</a>

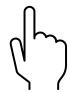

Ask questions/topics for the **next session**:

- o in the feedback form
- o come along and ask in the session

Please complete the **Feedback form** after this session – thanks!

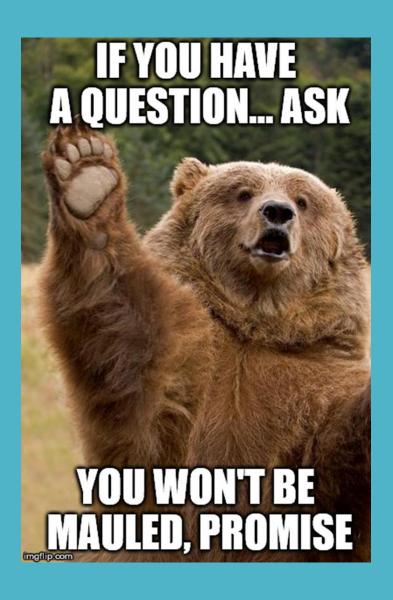

## Questions

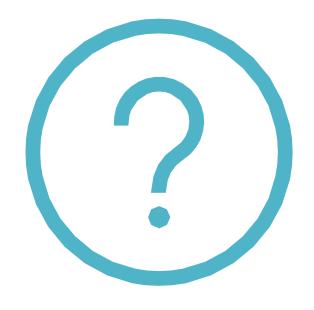

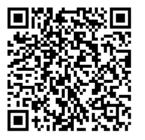

- Session 2 feedback form, thanks!